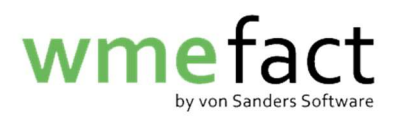

## **Stammdatenupdate**

1. Melden Sie sich in wme.fact mit den folgenden Daten an: Anlage: ??? Kennung: efact Kennwort: efact

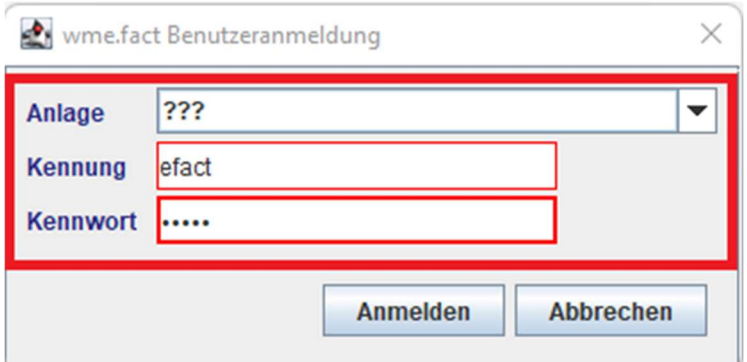

2. Klicken Sie auf "Funktionen"  $\rightarrow$  "Verwaltung"  $\rightarrow$  "Anlagen"  $\rightarrow$  "Anlage aktualisieren"

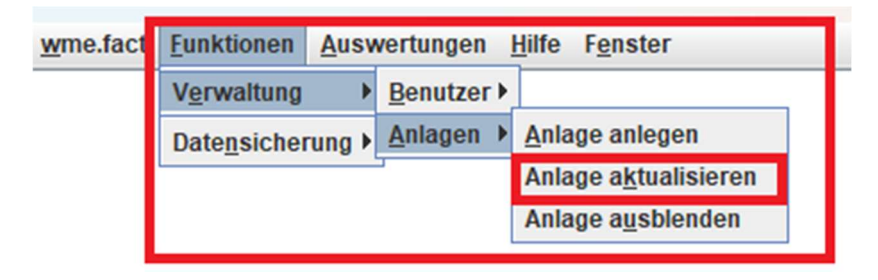

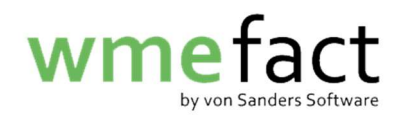

3. Klicken Sie auf "Datei auswählen"

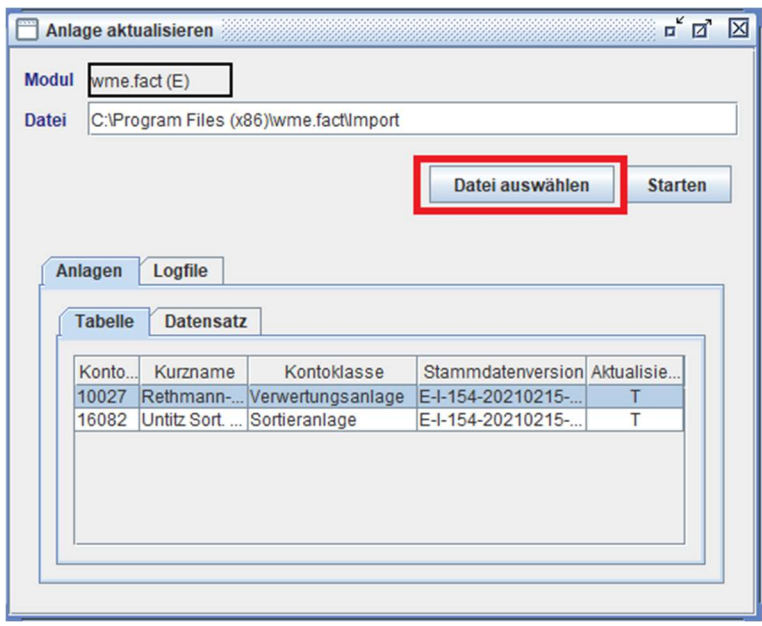

4. Wählen Sie die entsprechende Datei aus und klicken auf "Öffnen"

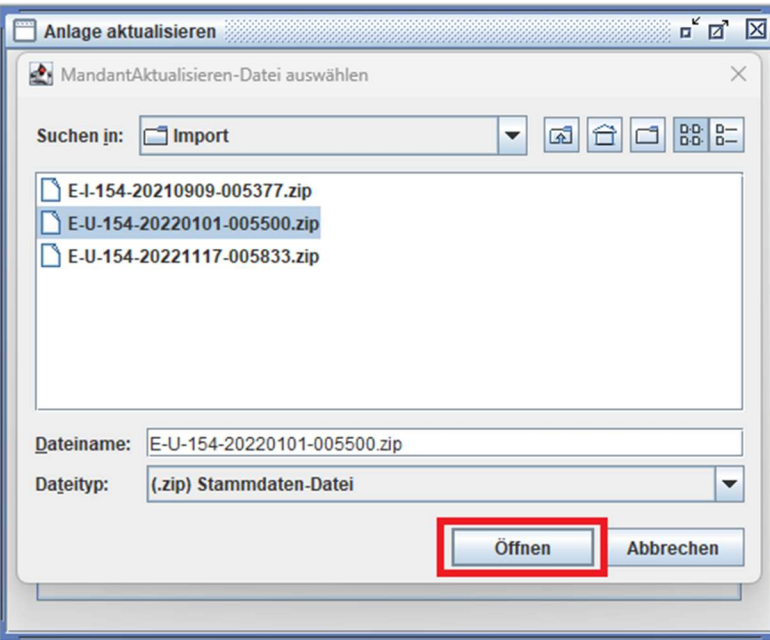

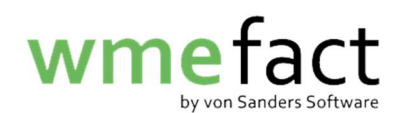

5. Klicken Sie auf "Starten"

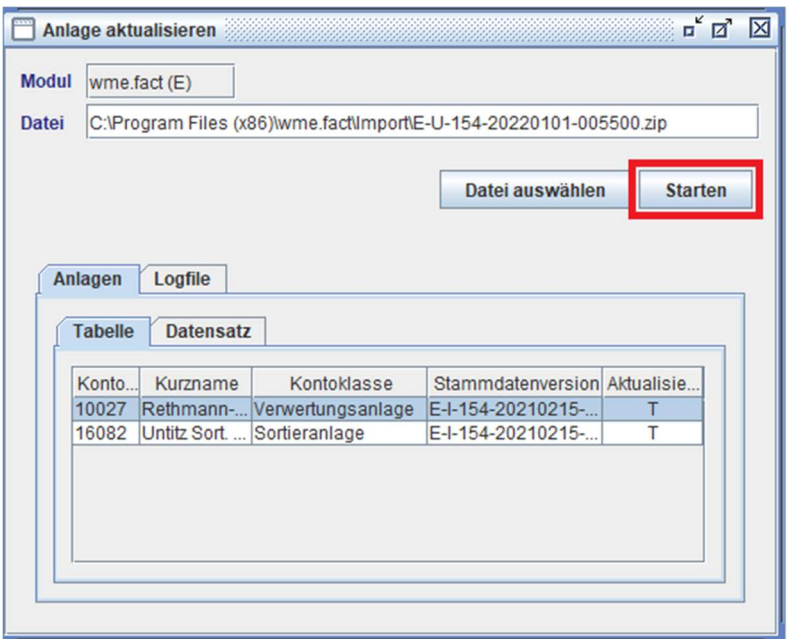